# Vedoucí nastavení zástupu

#### Nastavení: Zástup za FM: Zastup. pracovníci

❑ V případě potřeby může vedoucí nastavit zástupy uvnitř své OJ.

- Postup je stejný jako v případě, kdy referent nastavuje svého zástupce.
- ❑ Vedoucí může použít podsložku ZASTUPUJÍCÍ PRACOVNÍCI. Zde si vyhledá referenta své OJ, který má zastupovat, a přiřadí mu FM, na kterém bude vykonávat zástup

## Nastavení: Zástup za FM: Zastup. pracovníci

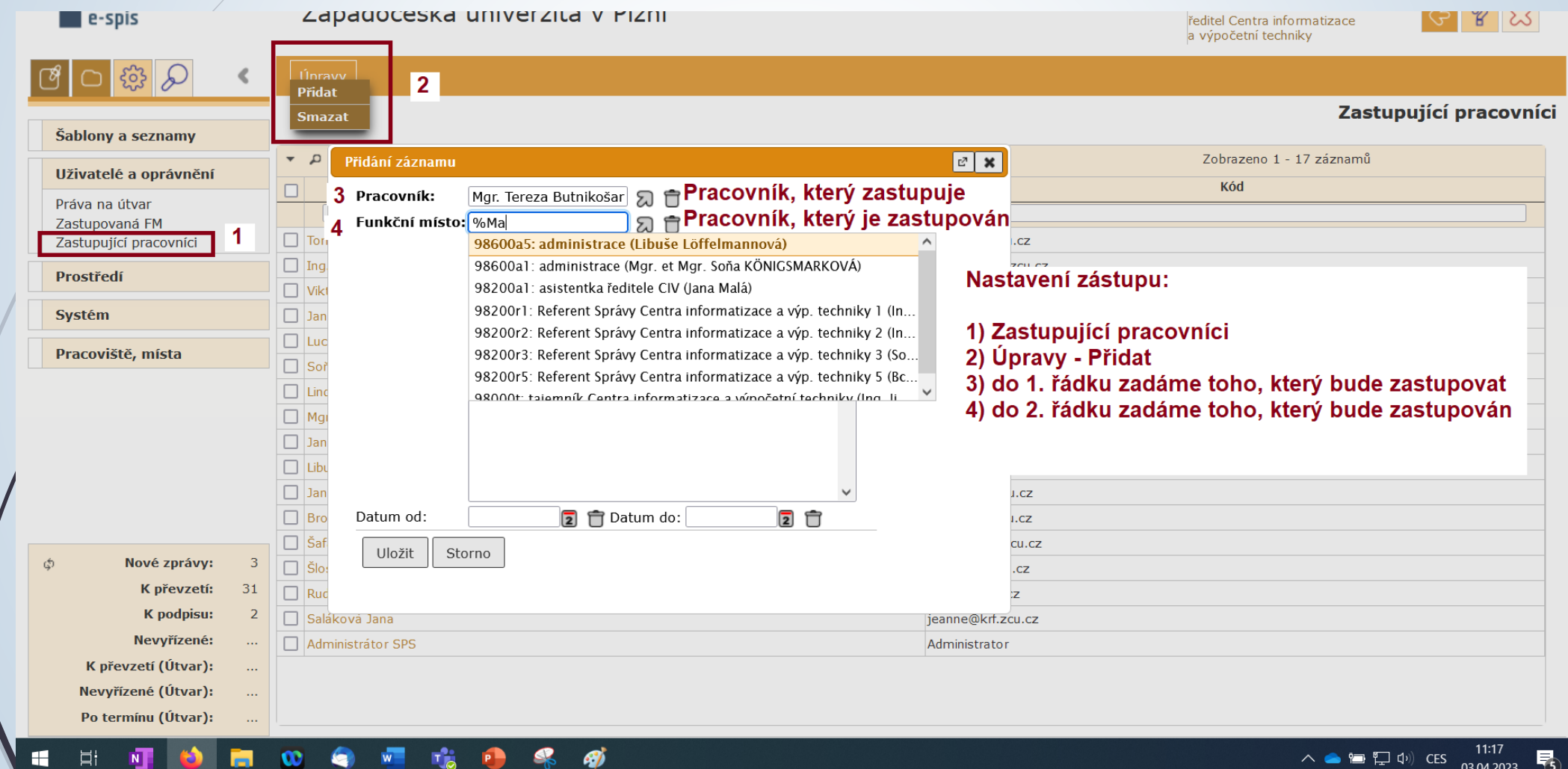

### Nastavení: Zástup za FM: Zastupovaná FM

- ❑ Postup je stejný jako v případě, kdy referent nastavuje svého zástupce.
- ❑ Vedoucí může použít podsložku ZASTUPOVANÁ FM.
- ❑ Zde si vyhledá FM referenta své OJ, ke kterému chce přiřadit zastupujícího pracovníka.

## Nastavení: Zástup za FM: Zastupovaná FM

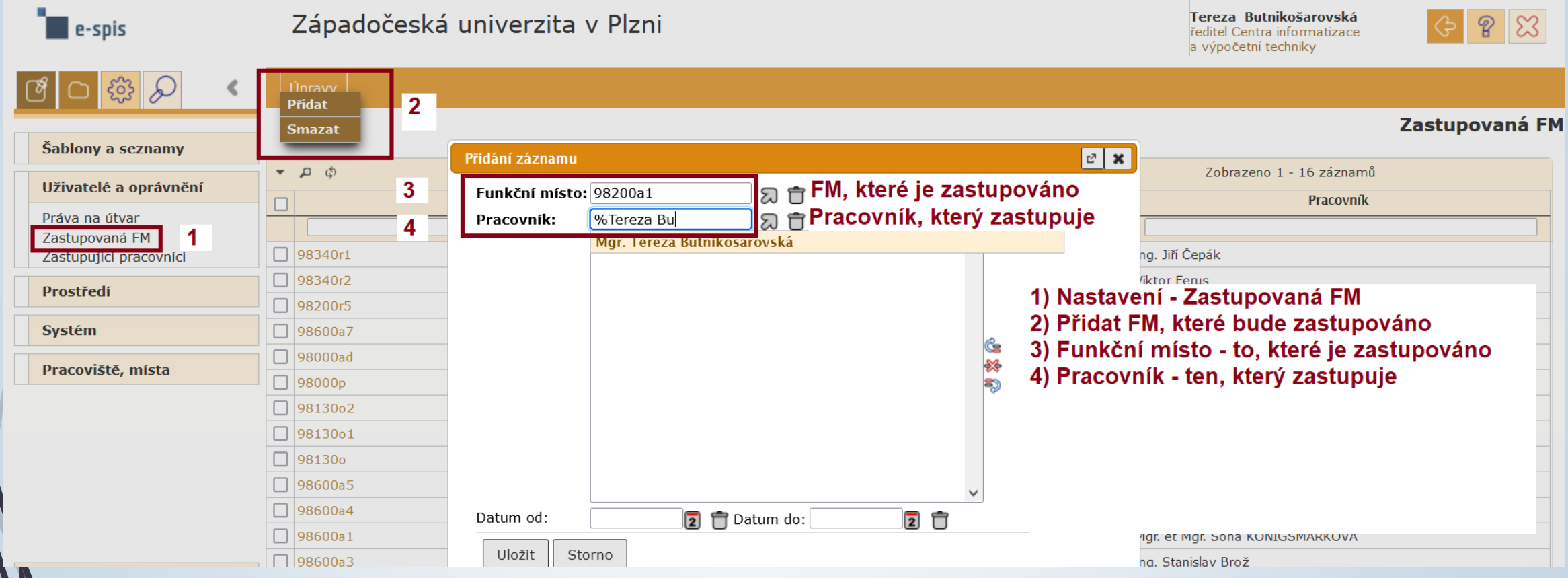